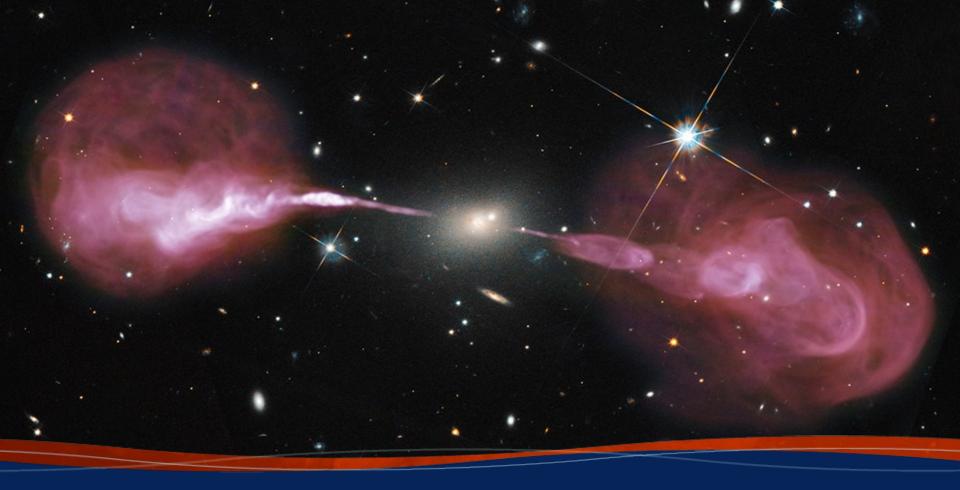

#### **Practical Pipeline Applications**

**Aaron Lawson - NRAO 9th Data Reduction Workshop** 

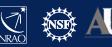

# **Topics**

- Getting a calibrated MS via the archive
- Running the pipeline yourself
- Using a flag template with the pipeline
- Avoiding specific reference antennas
- Setting UV limits
- Considerations for spectral line data
- Changing scan intents

# Getting a Calibrated MS from the archive

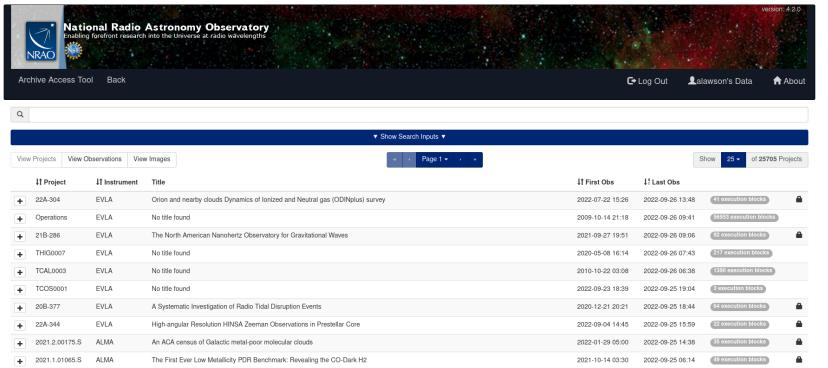

- Fount of all knowledge: https://data.nrao.edu
  - Raw data
  - Calibrated data
  - Pipeline products
  - Images (Coming soon)

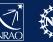

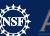

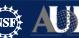

#### Why?

- Archive doesn't have all versions of CASA
- CASA 4.3 ~ 4.5
  - Pipeline products from this time used file extension ".tar.gz"
  - Modern restore process expects ".tgz"
  - Fix is to manually rename the ".tar.gz" files to ".tgz"
- CASA 4.5.0 ~ 4.5.3 (fixed in 4.7)
  - hif\_restoredata errors due to data shape mismatch (restorescript used ocorrmode='ca' while pipeline used ocorrmode='co')
  - Fix is to manually create a MS with ocorrmode='co' and use that as the pipeline starting point
  - https://science.nrao.edu/facilities/vla/data-processing/pipeline/KI\_CIPL\_453

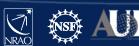

#### Ingredients

- Your CASA+pipeline version of choice
- A SMD-BDF
  - Can substitute a fresh MS in a pinch
- Several pipeline products
  - Unknown.session\_1.caltables.tgz
  - <mySDM>.ms.flagversions.tgz
  - <mySDM>.ms.calapply.txt
  - Unknown.pipeline\_manifest.xml
  - casa\_piperestorescript.py

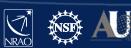

#### Restoration

- rawdata
  - <mySDM>
- products
  - unknown.session\_1.caltables.tgz
  - <mySDM>.ms.flagversions.tgz
  - <mySDM>.ms.calapply.txt
  - unknown.pipeline\_manifest.xml
- working
  - casa\_piperestorescript.py

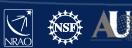

 Edit the casa\_piperestorescript.py to point to your <mySDM>

- Start-up your CASA+pipeline version
  - <your casa+pipeline> --pipeline
  - If on NRAO servers casa-pipe starts current production version
- Start the restore script
  - execfile('casa\_piperestorescript.py')
- Let cook until Corrected Data column is golden brown

# Starting CASA with the pipeline tasks

- Only a few specific versions of CASA actually have the pipeline built into them
  - Usually those versions have "pipeline" in the installation name, e.g. "6.1.2-7-pipeline-2020.1.0.40"
- Need to specifically tell CASA to load the pipeline tasks in order to use them
  - "<your casa> --pipeline"
    - If you try "<your casa> --pipeline" on a version without the pipeline built into it you'll see a warning message telling you that CASA "could not import pipeline"
  - "casa-pipe"
    - Works if you're using NRAO's computing cluster
    - Starts whatever version of the pipeline we are currently using for production

CASA+pipeline downloads available now at\*: https://casa.nrao.edu/casa\_obtaining.shtml

\*Prices may vary and are usually paid in your machine's RAM

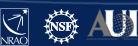

## The casa\_pipescript.py file

```
context = h init()
context.set_state('ProjectSummary', 'observatory', 'Karl G. Jansky Very Large Array')
context.set state('ProjectSummary', 'telescope', 'EVLA')
try:
    hifv_importdata(vis=['mySDM'], createmms='automatic',\
                    asis='Receiver CalAtmosphere', ocorr mode='co',\
                    nocopy=False, overwrite=False)
    hifv_hanning(pipelinemode="automatic")
    hifv_flagdata(hm_tbuff='1.5int', fracspw=0.01, intents='*POINTING*, *FOCUS*, \
                  *ATMOSPHERE*, *SIDEBAND_RATIO*, *UNKNOWN*, *SYSTEM_CONFIGURATION*, \
                  *UNSPECIFIED#UNSPECIFIED*')
    hifv_vlasetjy(pipelinemode="automatic")
    hifv priorcals(pipelinemode="automatic")
    hifv_testBPdcals(pipelinemode="automatic")
    hifv checkflag(checkflagmode='bpd-vla')
    hifv_semiFinalBPdcals(pipelinemode="automatic")
    hifv_checkflag(checkflagmode='allcals-vla')
    hifv solint(pipelinemode="automatic")
    hifv_fluxboot(pipelinemode="automatic")
    hifv_finalcals(pipelinemode="automatic")
    hifv applycals(pipelinemode="automatic")
    hifv checkflag(checkflagmode='target-vla')
    hifv_targetflag(intents='*TARGET*')
    hifv statwt(datacolumn='corrected')
    hifv_plotsummary(pipelinemode="automatic")
    hif_makeimlist(intent='PHASE,BANDPASS', specmode='cont')
    hif makeimages(hm masking='centralregion')
    #hifv exportdata(pipelinemode="automatic")
finally:
    h save()
```

- Can be run with "execfile('casa\_pipescript.py')" inside of CASA
- Can also tell CASA to execute it (or any other script) on startup with: "<your casa> --pipeline
   -c /path/to/casa\_pipescript.py" in your terminal

Template script at: https://science.nrao.edu/facilities/vla/data-processing/pipeline#section-16

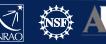

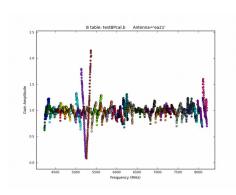

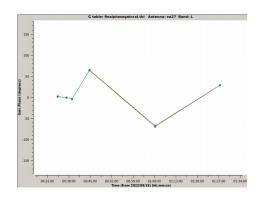

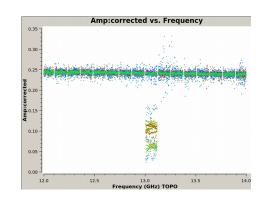

DTS – two different kinds

8 table: 13A-398.4017160245.e019476585.8074.21397660996.ms.hift\_feathPoisis.so\_f.loss@Poisis.feathPoisis.so\_f.loss@Poisis.feathPoisis.feathPoisis.feath

Phase jumps

Baseline board issue

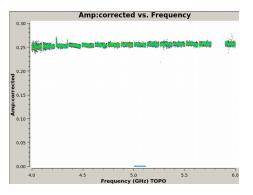

NRAO's 18<sup>th</sup> SIW Error Recognition talk:

http://www.aoc.nrao.edu/events/synthesis/2022/slides/Kepley\_Error\_Recognition\_2022\_final.pdf

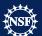

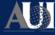

```
# User flagging commands file for the calibration pipeline
# Examples
# Note: Do not put spaces inside the reason string !
# mode='manual' antenna='DV02;DV03&DA51' spw='22,24:150~175' reason='QA2:applycal_amplitude_frequency'
# mode='manual' spw='22' field='1' timerange='2018/02/10/00:01:01.0959~2018/02/10/00:01:01.0961' reason='QA2:timegaincal_phase_time'
# TP flagging: The 'other' option is intended for bad TP pointing
# mode='manual' antenna='PM01&&PM01' reason='QA2:other_bad_pointing'
# Tsys flagging:
# mode='manual' antenna='DV02;DV03&DA51' spw='22,24' reason='0A2:tsysflag_tsys_frequency'
#Flagging polarization issues
mode='manual' antenna='ea16' scan='43' reason='right_pol_issue'
mode='manual' antenna='ea10' scan='41~43' spw='0~7' reason='right_pol_issue'
#Flagging phase jumps
mode='manual' antenna='ea13' reason='phase_jumps'
```

- Lines that start with "#" are ignored
- Pipeline will make one for you when start, but it will be "empty"
- Syntax for actual commands is unique, but similar to flagdata calls

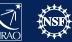

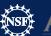

```
CASA <1>: flagdata(vis='myMS.ms', mode='manual', antenna='ea01', spw='1', scan='1')

CASA <2>: flagdata(vis='myMS.ms', mode='manual', antenna='ea02', spw='2', scan='2')
```

#### **Becomes:**

```
mode='manual' antenna='ea01' spw='1' scan='1' reason='1_is_the_loneliest_number'
```

mode='manual' antenna='ea02' spw='2' scan='2' reason='2\_can\_be\_as\_bad\_as\_1'

- "flagdata()" is dropped
- "," are dropped
- No need to reference "vis"
- Each command must be on its own line
- The "reason" parameter is required and cannot include whitespace characters

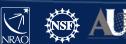

- Default name is <mySDM>.flagtemplate.txt
  - If named the default way and in the directory the pipeline is running, then the file is picked up automatically
  - Can be edited to anything, but you will need to add the "flagtemplate='newName.txt'" parameter to the "hify flagdata" task in the casa pipescript.py file to pick it up
- Can see that it was used in the "hifv\_flagdata" task

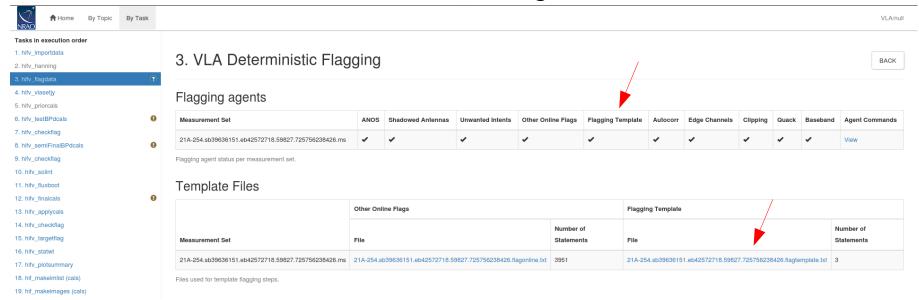

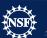

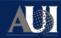

# Avoiding a specific reference antenna

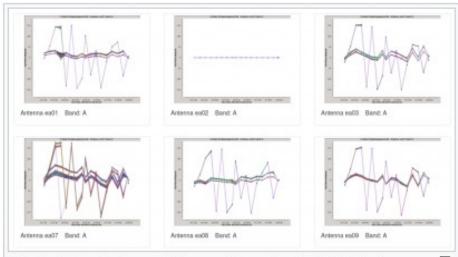

Fig. 7a. Plots of phase solutions vs time showing that all antennas have inherited ea02's phase issue when it is used as the reference antenna.

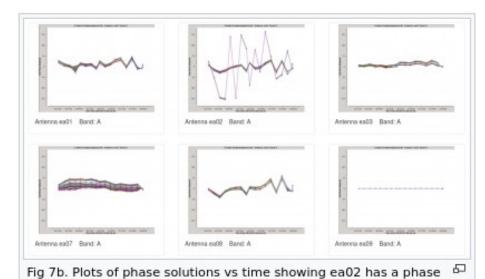

issue. Here ea09 is used as the reference antenna.

 Pipeline's choice of reference antenna is mostly based off flagging percent and distance to the center of the array, so it will sometimes choose poorly

## Avoiding a specific reference antenna

```
context = h init()
context.set_state('ProjectSummary', 'observatory', 'Karl G. Jansky Very Large Array')
context.set_state('ProjectSummary', 'telescope', 'EVLA')
trv:
 hifv_importdata(vis=['mySDM'], \
 createmms='automatic', asis='Receiver CalAtmosphere', ocorr_mode='co', \
 nocopy=False, overwrite=False)
 hify hanning(pipelinemode="automatic")
 hifv flagdata(hm tbuff='1.5int', fracspw=0.01, intents='*POINTING*, *FOCUS*, \
               *ATMOSPHERE*, *SIDEBAND_RATIO*, *UNKNOWN*, *SYSTEM_CONFIGURATION*, \
               *UNSPECIFIED#UNSPECIFIED*')
 hifv vlasetjy(pipelinemode="automatic")
 hifv priorcals(pipelinemode="automatic")
 hifv testBPdcals(pipelinemode="automatic", refantignore='ea28')
 hifv_checkflag(checkflagmode='bpd-vla')
 hifv_semiFinalBPdcals(pipelinemode="automatic",refantignore='ea28')
hifv_checkflag(checkflagmode='allcals-vla')
hifv_solint(pipelinemode="automatic", refantignore='ea28')
hifv_fluxboot(pipelinemode="automatic", refantignore='ea28')
 hify finalcals(pipelinemode="automatic", refantiquore='ea28')
 hifv applycals(pipelinemode="automatic")
 hifv checkflag(checkflagmode='target-vla')
 hifv_targetflag(intents='*TARGET*')
hifv_statwt(pipelinemode="automatic")
hifv_plotsummary(pipelinemode="automatic")
hif_makeimlist(intent='PHASE, BANDPASS', specmode='cont')
 hif makeimages(hm masking='centralregion')
finally:
 h save()
```

# Setting UV limits

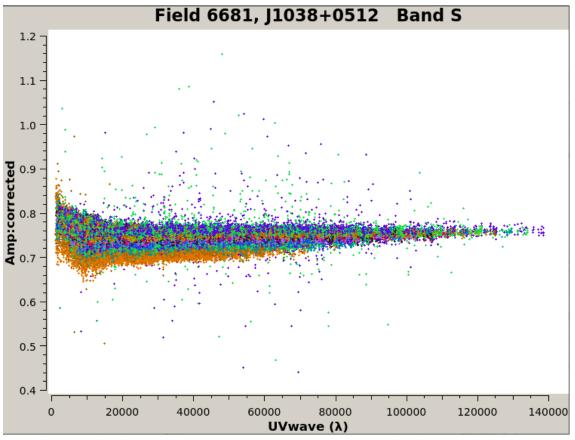

- Calibrators can't always be point sources, but the pipeline will treat them as point sources.
- We can use UV-minimums and UV-maximums to help deal with non point source calibrators.

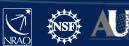

# Setting UV limits

ms, field, spw, I, Q, U, V, spix, uvmin, uvmax, comment

VLASS2.1.sb38458451.eb38565931.59072.733167094906,6681,2,1.0,0.0,0.0,0.0,0.0,15000.0,0.0," J1038+0512"

- A flux.csv file can be used to set UV-minimums and UV-maximums
- If named "flux.csv" and placed in the pipeline's working directory it will be picked up automatically
- Only need to list one of the spectral windows in the observation
  - All other spectral windows will inherit the uvmin/uvmax
  - Cannot use a specific uvmin/uvmax per spectral window

# Setting UV limits

ms, field, spw, I, Q, U, V, spix, uvmin, uvmax, comment

VLASS2.1.sb38458451.eb38565931.59072.733167094906,6681,2,1.0,0.0,0.0,0.0,0.0,15000.0,0.0," J1038+0512"

- The Stokes parameters (I, Q, U, V) are ignored for VLA so we can just set a nominal I, Q, U, V of 1.0, 0.0, 0.0, 0.0
- The uvmin/uvmax parameters are given in units of lambda
- Having uvmax = 0.0 causes uvmax to be ignored (no upper bound)
- If to much data is cut off via the uvmin/uvmax you'll notice increased flagging due to the gaincal solver not having enough data to work with

## Spectral Line Considerations

- The pipeline isn't optimized for spectral line data
- Without extra precautions it is likely to flag any strong lines as 'RFI'
- Even if the line survives it is likely to be down weighted by the statwt task during hifv\_statwt
  - statwt works based of the RMS noise of the visibilities; strong lines will naturally have higher RMS
- The pipeline by default applies Hanning Smoothing to the data (may or may not be desirable)
- The pipeline will automatically flag the edge channels for each spectral window (hopefully your line isn't there...)

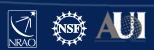

# Spectral Line Considerations - cont.dat

```
Field: M82

SpectralWindow: 19
37.104~38.29GHz LSRK
38.30~39.104GHz LSRK

SpectralWindow: 37
31.360~32.123GHz LSRK
32.130~33.360GHz LSRK

Field: NGC3077

SpectralWindow: 37
31.360~32.123GHz LSRK
32.130~33.360GHz LSRK
```

- Data defined here will be considered as continuum and will undergo RFI flagging and statwt
  - Data not defined here will not undergo RFI flagging or statwt
- Needs to be named "cont.dat" and placed in the pipeline's working directory to be picked up
- Unfortunately no opposite behavior (specline.dat)

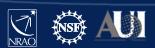

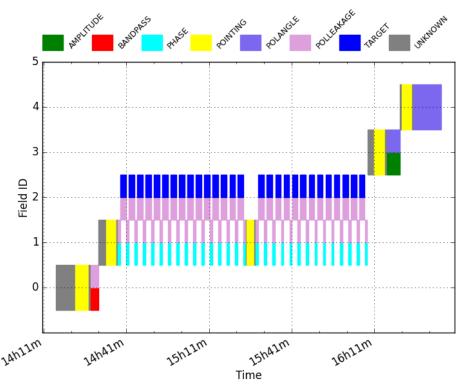

- Scan intents are set when you make your observation in the OPT (observation preparation tool)
- Pipeline uses these scan intents to know how it should treat each field
- Setting the intents in unexpected ways can have undesirable effects
  - But luckily we can change these after the observation

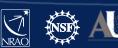

- An easy(-ish) way of editing the intents is by using a Perl script provided by NRAO
  - Description:https://science.nrao.edu/facilities/vla/data-processing/pipeline#section-32
  - Perl script:
     https://science.nrao.edu/facilities/vla/data-processing/pipeline/scan-intent-edit-script
- Script wants an SDM as input and then guides you through on how to add/delete/replace scan intents

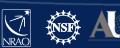

```
-bash-4.2$ perl scan-intent-edit-script mySDM/
Read 941 of 941 lines (100%) in mySDM//Scan.xml
   28 scans include a TARGET intent and
  66 scans include a CALIBRATE intent: 1/1 contain FLUX/BANDPASS (& 7 SYSTEM)
 List target, calibrator or all scans (enter t, c or a; q to exit)? [c] t
                G240p31pol: 1 2 POL LEAKAGE OBSERVE TARGET
Scan #
      13:
                G240p31pol: 1 2 POL LEAKAGE OBSERVE TARGET
       15:
                G240p31pol: 1 2 POL LEAKAGE OBSERVE TARGET
Scan # 17:
                G240p31pol: 1 2 POL LEAKAGE OBSERVE TARGET
       19:
                G240p31pol: 1 2 POL LEAKAGE OBSERVE TARGET
Scan #
       21:
                G240p31pol: 1 2 POL LEAKAGE OBSERVE TARGET
      23:
                G240p31pol: 1 2 POL LEAKAGE OBSERVE TARGET
       25:
                G240p31pol: 1 2 POL LEAKAGE OBSERVE TARGET
Scan #
       27:
                G240p31pol: 1 2 POL LEAKAGE OBSERVE TARGET
Scan #
Scan #
       29:
                G240p31pol: 1 2 POL LEAKAGE OBSERVE TARGET
       31:
                G240p31pol: 1 2 POL LEAKAGE OBSERVE TARGET
Scan #
       33:
                G240p31pol: 1 2 POL LEAKAGE OBSERVE TARGET
Scan #
       35:
                G240p31pol: 1 2 POL LEAKAGE OBSERVE TARGET
       37:
                G240p31pol: 1 2 POL LEAKAGE OBSERVE TARGET
Scan #
       39:
                G240p31pol: 1 2 POL LEAKAGE OBSERVE TARGET
Scan #
       45:
                G240p31pol: 1 2 POL LEAKAGE OBSERVE TARGET
Scan #
       47:
                G240p31pol: 1 2 POL LEAKAGE OBSERVE TARGET
Scan #
       49:
                G240p31pol: 1 2 POL LEAKAGE OBSERVE TARGET
Scan #
       51:
                G240p31pol: 1 2 POL LEAKAGE OBSERVE TARGET
Scan #
       53:
                G240p31pol: 1 2 POL LEAKAGE OBSERVE TARGET
                G240p31pol: 1 2 POL LEAKAGE OBSERVE TARGET
Scan #
       55:
       57:
                G240p31pol: 1 2 POL LEAKAGE OBSERVE TARGET
Scan # 59:
                G240p31pol: 1 2 POL LEAKAGE OBSERVE TARGET
                G240p31pol: 1 2 POL LEAKAGE OBSERVE TARGET
Scan #
       61:
                G240p31pol: 1 2 POL LEAKAGE OBSERVE TARGET
Scan #
       63:
       65:
                G240p31pol: 1 2 POL LEAKAGE OBSERVE TARGET
Scan # 67:
                G240p31pol: 1 2 POL LEAKAGE OBSERVE TARGET
                G240p31pol: 1 2 POL LEAKAGE OBSERVE TARGET
 Enter scan number to modify (or 0 when done) : 11
  - found intent (1) CALIBRATE POL LEAKAGE

    found intent (2) OBSERVE TARGET

 Add, delete, or replace intent (enter a, d or r; q to skip)? d
 Which intent number to delete from the scan (see number above) ? 1
Scan 11: deleting CALIBRATE POL LEAKAGE intent
 Enter scan number to modify (or 0 when done): 13
  - found intent (1) CALIBRATE POL LEAKAGE
  - found intent (2) OBSERVE TARGET
 Add, delete, or replace intent (enter a, d or r; q to skip)? d
 Which intent number to delete from the scan (see number above) ? 1
Scan 13: deleting CALIBRATE POL LEAKAGE intent
 Enter scan number to modify (or 0 when done) : 15
```

- Start with "perl <scriptName> <SDM>"
- Asks you if you want to see target/calibrator/all scans

Lists your selection

- Which scan in the list do you want to modify?
- How do you want to modify it?

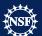

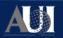

```
> Enter scan number to modify (or 0 when done) : 69
   - found intent (1) CALIBRATE_POL_LEAKAGE
   - found intent (2) OBSERVE_TARGET
> Add, delete, or replace intent (enter a, d or r; q to skip)? d
> Which intent number to delete from the scan (see number above) ? 1
Scan 69: deleting CALIBRATE_POL_LEAKAGE intent
> Enter scan number to modify (or 0 when done) : 0
   Scan numbers to be modified: 11 13 15 17 19 21 23 25 27 29 31 33 35 37 39 45 47 49 51 53 55 57 59 61 63 65 67 69
> Apply these changes (enter y or n)? [n] y
-bash-4.2$
```

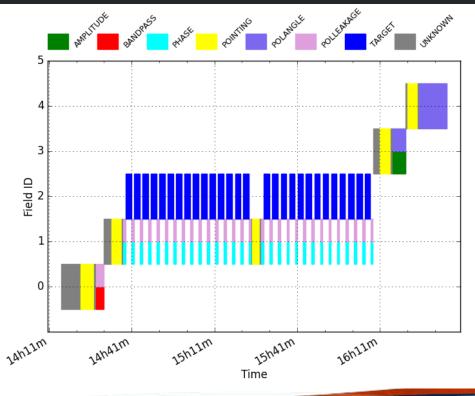

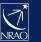

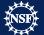

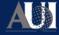

- Can edit the Scan.xml in the SDM directly
  - Probably wanna make a backup before you try this

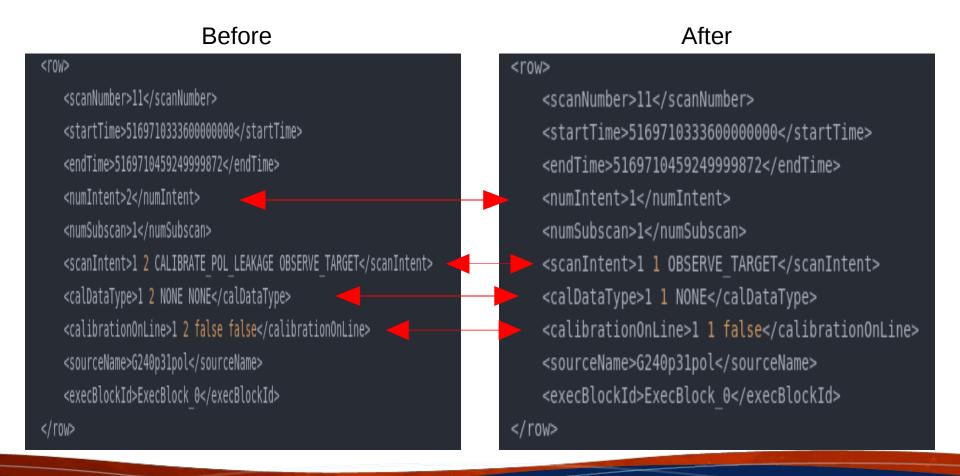

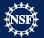

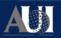

#### Links

- Archive:
  - https://data.nrao.edu
- Pipeline info:
  - https://science.nrao.edu/facilities/vla/data-processing/pipeline
- Scripted Pipeline:
  - https://science.nrao.edu/facilities/vla/data-processing/pipeline/scripted-pipeline
- Frequent VLA Problems:
  - https://casaguides.nrao.edu/index.php?title=Pipeline:\_Frequent\_VLA\_problems
- Pipeline guide:
  - https://casaguides.nrao.edu/index.php?title=VLA-S-CASA\_Pipeline-CASA6.2.1
- Helpdesk:
  - https://help.nrao.edu/

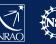

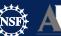

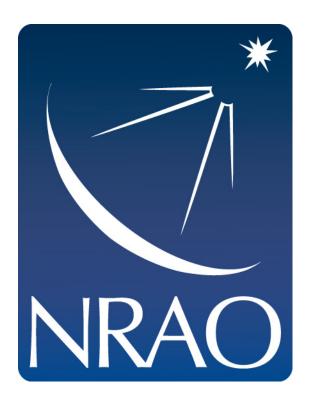

www.nrao.edu science.nrao.edu public.nrao.edu

The National Radio Astronomy Observatory is a facility of the National Science Foundation operated under cooperative agreement by Associated Universities, Inc.

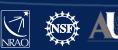